# **ЛЬВІВСЬКИЙ ДЕРЖАВНИЙ УНІВЕРСИТЕТ ФІЗИЧНОЇ КУЛЬТУРИ**

Кафедра інформатики і кінезіології

#### ЛЕКЦІЯ

# **КОМП'ЮТЕРНІ ІНФОРМАЦІЙНІ ТЕХНОЛОГІЇ НА БАЗІ ТЕКСТОВОГО ПРОЦЕСОРА WORD**

з дисципліни

## **"Інформаційні технології в туристичній індустрії"**

для студентів І курсу факультету туризму спеціальності "Туризм"

Розробила: доцент кафедри ІіК к.н.ф.в.с. Заневська Л.Г.

**Львів 2017**

#### **ПЛАН**

- 1. Текстовий процесор Word − додатoк пакета програм Місгоsоft Оffісе.
- 2. Характерні особливості текстового процесора Word.
- 3. Функції додатка Word.
- 4. Технологічні етапи у Word.
- 5. Послідовність команд та дій реалізації технології.

Текстовий процесор Word є додатком пакета програм Місгоsоft Оffісе і працює у середовищі Windows. Додаток Word — це багатофункціональна програма підготовки текстових документів. У порівнянні з такими текстовими редакторами, як "Блокнот" ("Note Pad"), " Word Pad" (Write") текстовий процесор Word дозволяє користувачу не тільки підготувати універсальні текстові документи будь-якої складності, але і виконати такі важливі функції, як:

- створення та вставка в документ формул, діаграм, організаційних структур;
- вставка в документ малюнків, об'єктів з екрана ПК;
- вставка в документ об'єктів із середовища табличного процесора Ехсеl, СУБД Ассеss та пакета підготовки презентацій Роwєr Роіпt;
- сортування абзаців тексту і даних таблиці;
- автоматизація обробки документів.

Завдяки багатовіконній організації текстового процесора Word, в його середовищі можна одночасно працювати з декількома документами, а також переміщувати, зменшувати і збільшувати їхні вікна. Вікно будь-якого документа можна розділити на дві незалежні частини для доступу до двох різних фрагментів того самого документа. Це зручно, наприклад, при заповненні змісту курсової або дипломної роботи нумерацією сторінок, порівнянні уривків тексту або перевірці ідентичності формул, копіюванні або перенесенні абзаців і інших об'єктів у межах одного документа.

Основними елементами інтерфейсу користувача, який надає додаток Word, є: головне меню, стандартна панель інструментів і панель форматування, горизонтальна і вертикальна лінійки, смуги прокрутки документа. Можна змінювати інтерфейс, тобто конфігурувати додаток, таким чином:

- редагувати робоче вікно додатка за допомогою команд головного меню "Сервіс/Параметри/Вид";
- редагувати панелі з елементами управління (кнопками) додатка за допомогою кнопки "Додати або вилучити кнопки" (знаходиться з правого боку кожної панелі) або за допомогою команд головного меню "Сервіс/Налагодженння".

Характерною особливістю текстового процесора Word є те, що в його середовищі можна використовувати додаткові стандартні програми виконання дій з об'єктами, а саме:

- WordArt вставка фрагментів тексту з використанням спеціальних ефектів;
- $\bullet$  Equation 3.0 створення формул в документі;
- Graph створення діаграм (графіків) в документі;
- $\bullet$  Organizetoin Chart (Організаційна діаграма) створення організаційних структур.

Додаток Word також має:

- стандартну колекцію малюнків, які можна вставляти в документ;
- $\triangleright$  панель інструментів "Малювання" для побудови будь-яких блок-схем;
- можливість вставляти в документ об'єкти або їх фрагменти зображень з екрана монітору ПК.

Використання програми " WordArt" дозволяє впровадити в документи різні фрагменти текстів з визначеним зображенням і кольоровою палітрою. За допомогою програми " Equation 3.0" можна побудувати будь-якої складності формулу, вставити її в документ із довільним розміром. При активізації програми " Graph" створюється приклад діаграми, котрий легко редагується за допомогою меню "Діаграма" і введенням конкретних числових даних в таблицю. Можна також заздалегідь підготувати таблицю з даними, виділити її курсором і за допомогою програми "Gгаph" побудувати необхідну діаграму Програма "Organizetion Chart" дозволяє створити в середовищі Word 2000 будь-якої складності організаційну структуру. При використанні колекції малюнків курсором вибирається малюнок з визначеної тематики і командами "Копіювання" та "Вставка" впроваджується в область документа. Стандартна панель інструментів "Малювання" дозволяє використовувати при побудові блок-схем набір автофігур, надписи, лінії, стрілки, тіньові та об'ємні зображення елементів блок-схем. В середовищі Word ХР за допомогою панелі інструментів "Малювання" активізуються програми " WordArt" та "Організаційна діаграма", а також пошук колекції малюнків.

Слід зауважити, що текстовий процесор Word ХР у порівнянні з Word 2000 має удосконалення при побудові організаційних діаграм. При активізації програми "Організаційна діаграма" з'являється діалогове вікно "Бібліотека діаграм". Вона дає можливість користувачу використати технології з побудови таких діаграм, як: організаційна, циклічна, радіальна, пірамідальна, цільова, а також діаграми Венна. Крім того, можна змінювати форму діаграми (в режимі "Автоформат"), а також розміри та місце розташування кожної фігури діаграми (в режимі "Автомакет").

Процедура вставки об'єктів або їх фрагментів з екрана ПК в документ здійснюється за допомогою клавіші "Print Screen" та команди "Вставка" стандартної панелі інструментів.

Безумовно, однією із головних функцій додатка Word є автоматизація обробки первинних документів. Автоматизація обробки будь-якого первинного документа може включати такі технологічні етапи:

- створення бланка документа;
- вставка в документ полів введення інформації, тобто створення електронної форми документа, яка працює в інтерактивному режимі;
- побудова в електронній формі документа у відповідних клітинках її табличної частини формул обчислення;

вставка в електронну форму документа закладок;

побудова макросів виконання обчислень;

 створення панелі (меню) користувача з елементами управління для автоматизованої обробки електронної форми документа.

Автоматизація обробки документів на базі текстового процесору Word орієнтована, перш за все, на організацію інтерактивного режиму роботи з електронними формами первинних документів.

Інтерактивний режим роботи в середовищі Word – це такий режим, коли користувач за допомогою створеного інтерфейсу (кнопкової панелі) викликає електронну форму первинного документа (наприклад, накладної, рахунка-фактури та ін.) і в діалоговому режимі її обробляє (заповнює даними, виконує обчислення) з подальшим зберіганням та друкуванням.

Електронними формами називаються документи Word, які містять елементи управління (наприклад, текстові поля, поля з формулами тощо) та забезпечують інтерактивний режим роботи з документом.

Якщо текстовий процесор Word завантажений, тобто готовий до роботи, тоді в його середовищі можна використовувати такі інформаційні технології (табл. 1).

Таблиця 1

### **Класифікація основних інформаційних технологій, які використовуються в середовищі текстового процесора Word**

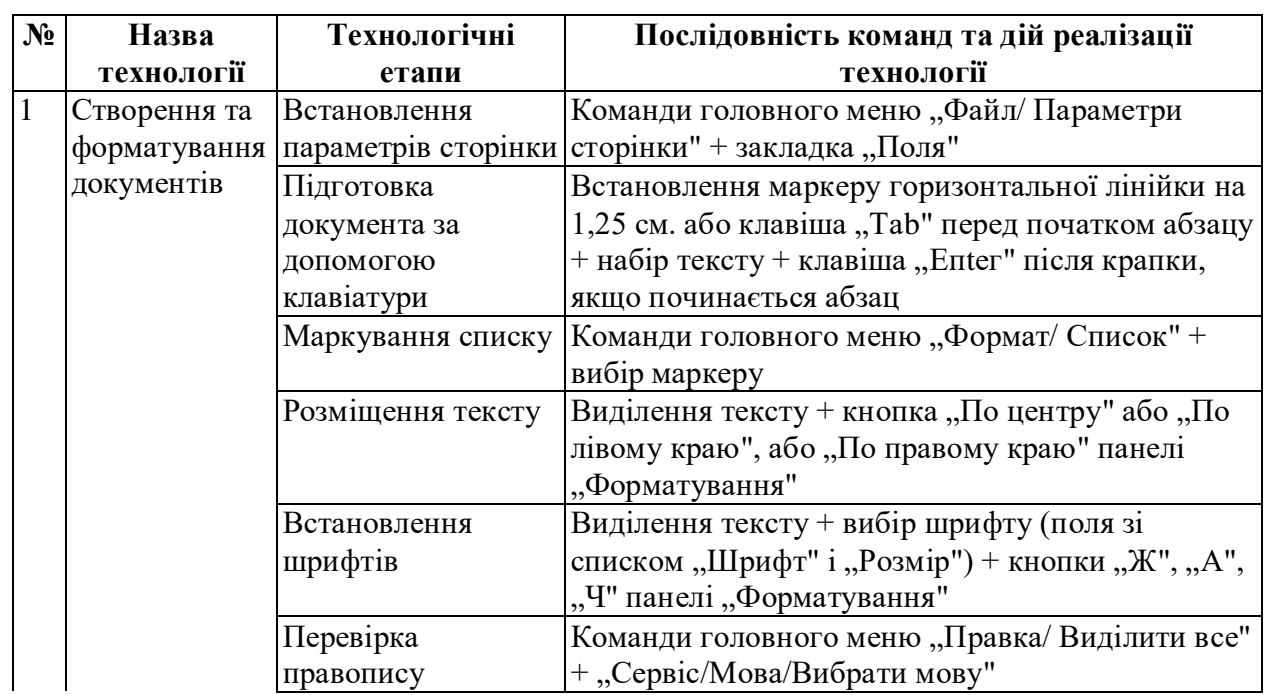

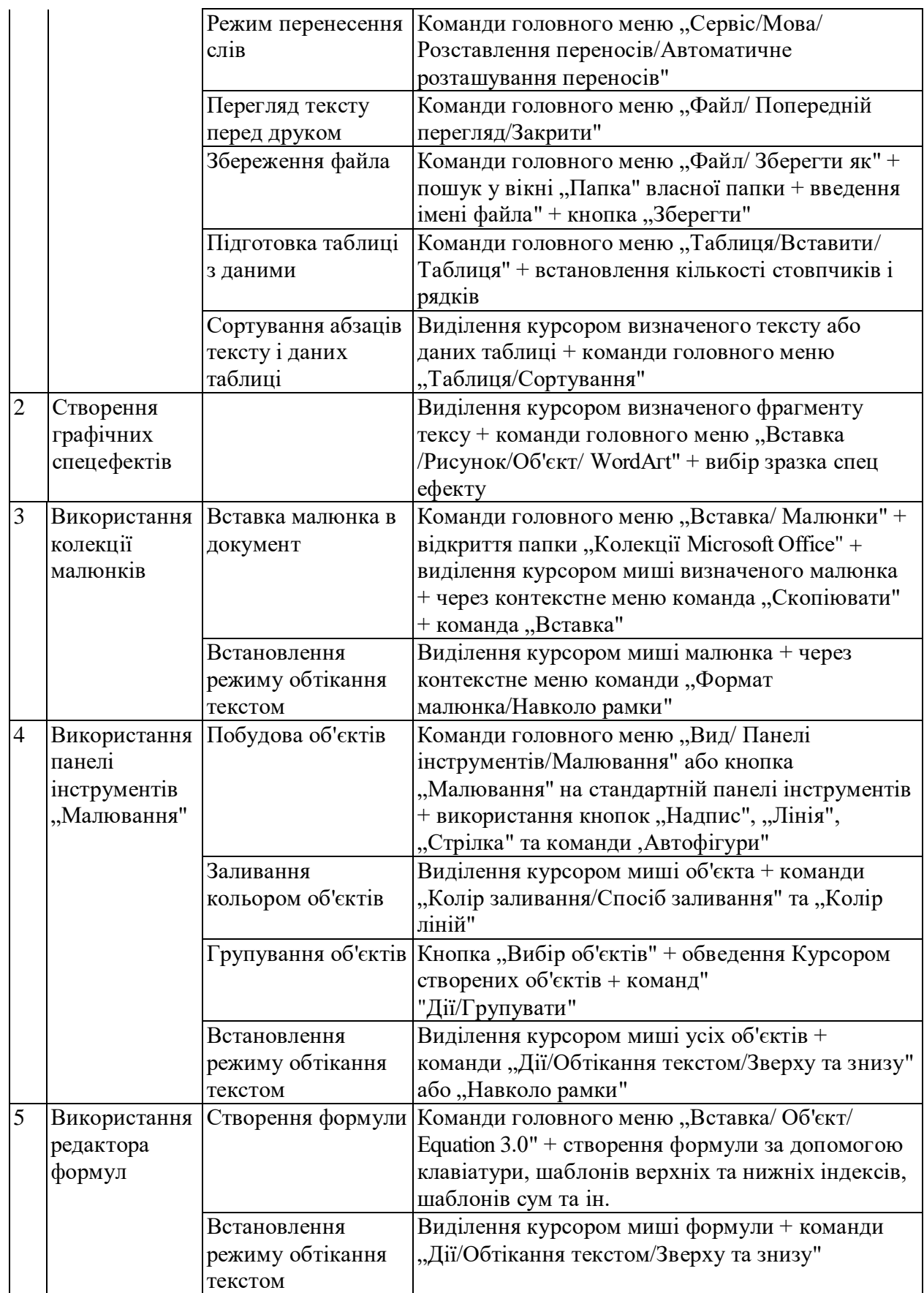

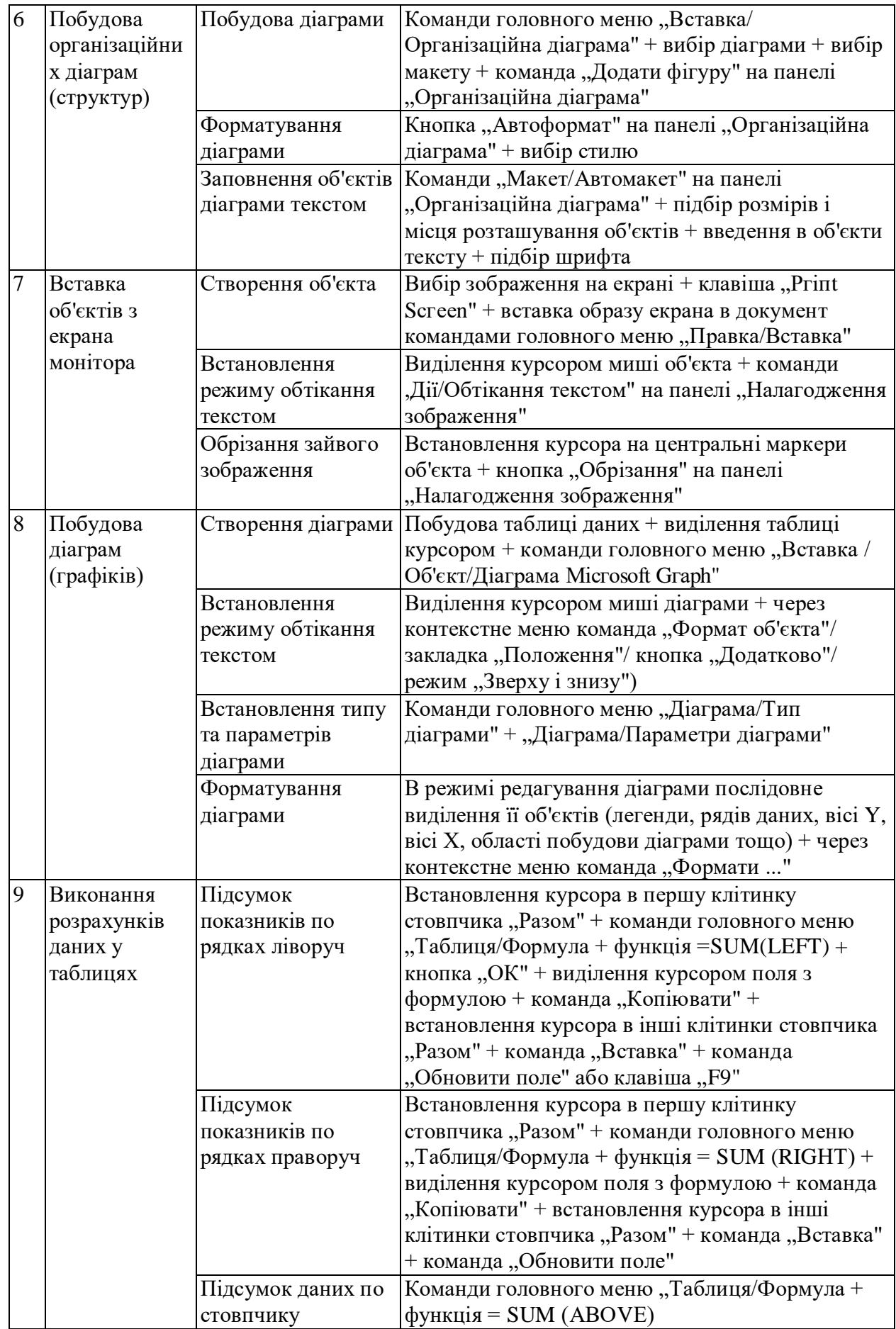

Продовження табл. 1

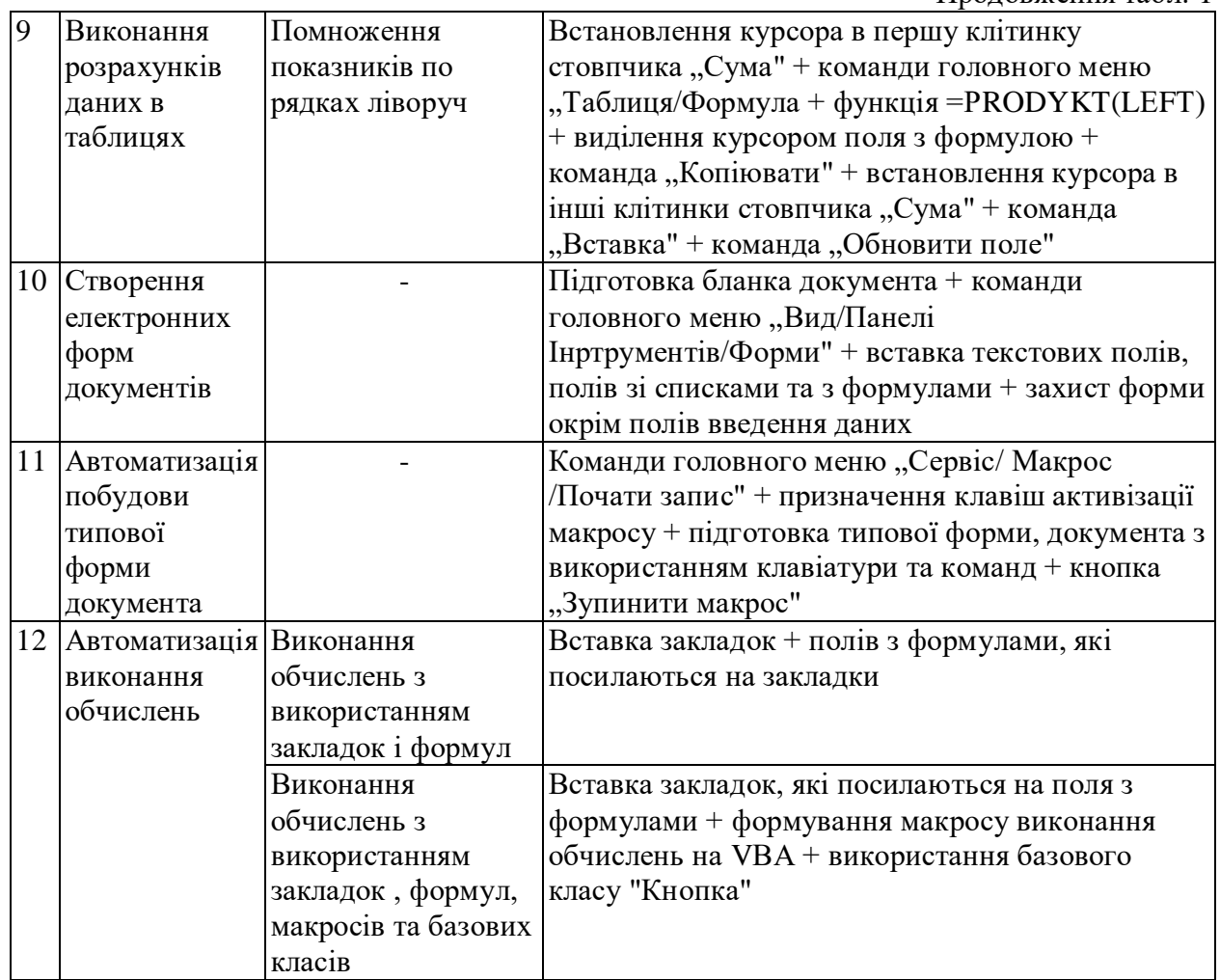